# Guía **La**

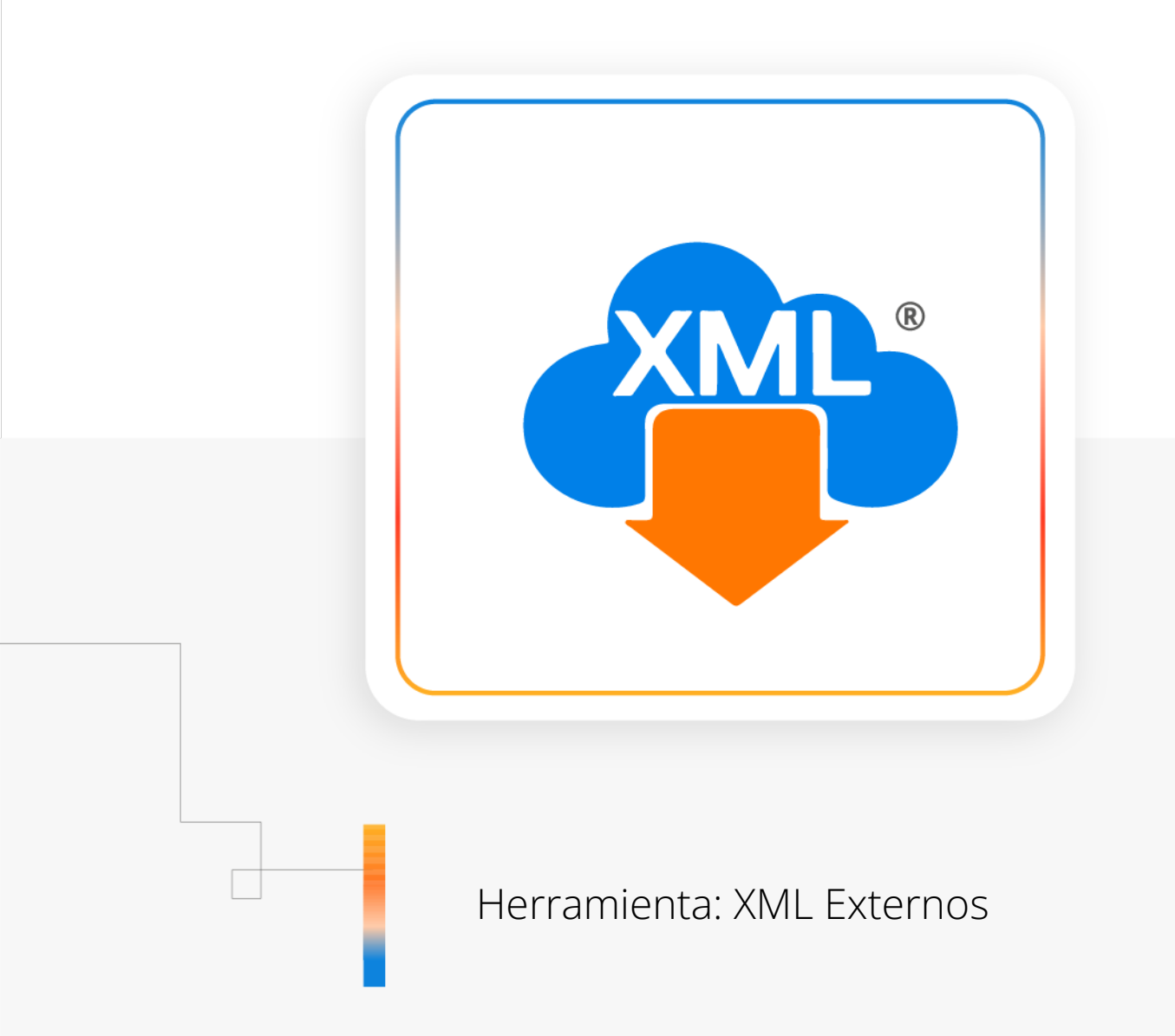

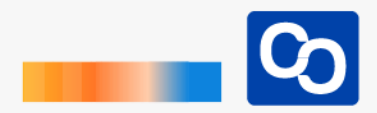

#### **¡Bienvenido!**

En esta guía aprenderás el uso de la herramienta **"XML Externos"** que te servirá para leer XML que tengas en un dispositivo USB o una carpeta externa para relizar reportes en MiAdminXML

### ● **Paso 1**

Entra a MiAdminXML y da clic **"Administración de XML"** y después en el Módulo **"Administración de XML 4.0"**

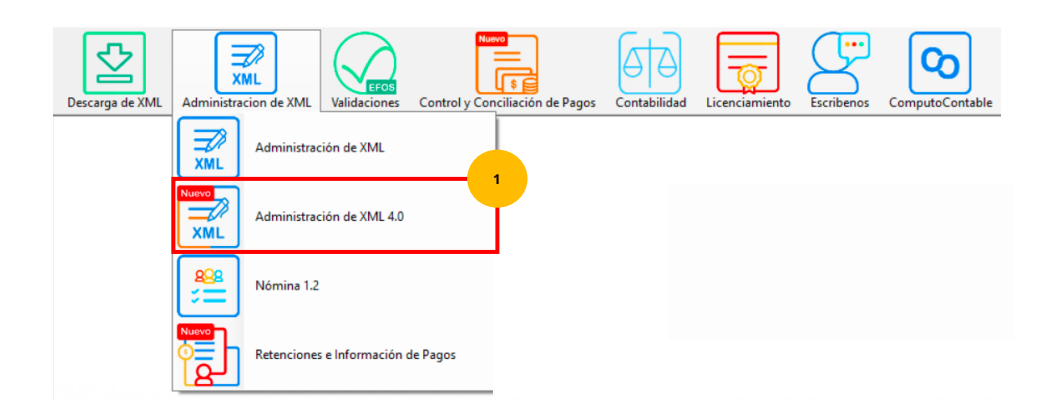

### ● **Paso 2**

Da clic en la herramienta **"XML Externos"**

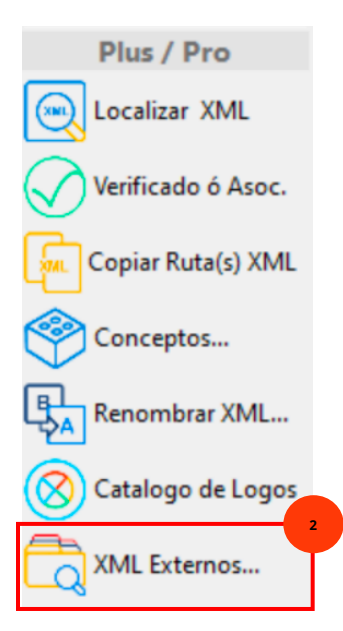

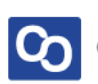

#### ● **Paso 3**

Se te mostrará la siguiente pantalla, da clic en **"Cargar XML (Nuevo Reporte)"**

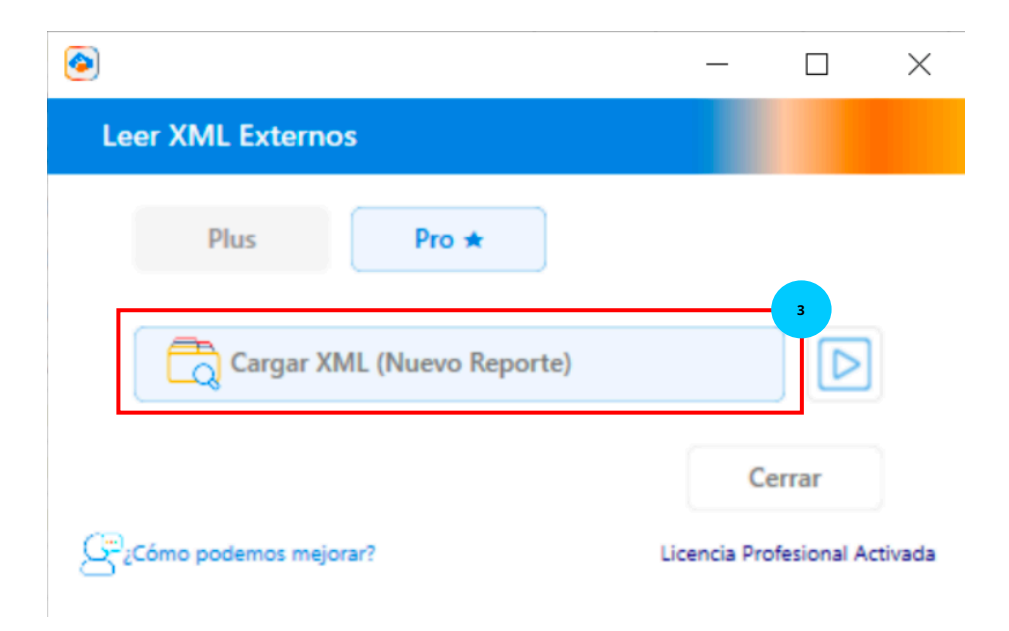

#### ● **Paso 4**

Seleccionar la carpeta o ruta en donde se encuentran nuestros XML, y da clic en **"Seleccionar Carpeta"**

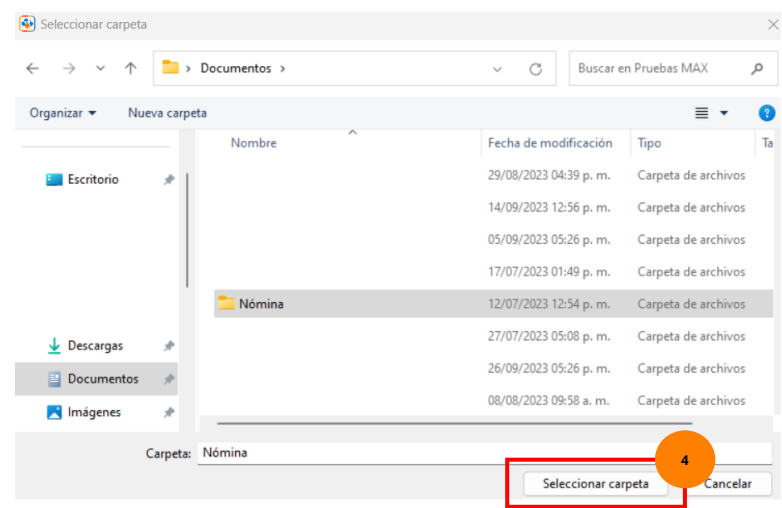

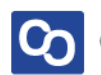

#### ● **Paso 5**

Podrás ver los XML de la carpeta que seleccionaste en la pantalla, ahora puedes generar los reportes que tú quieras.

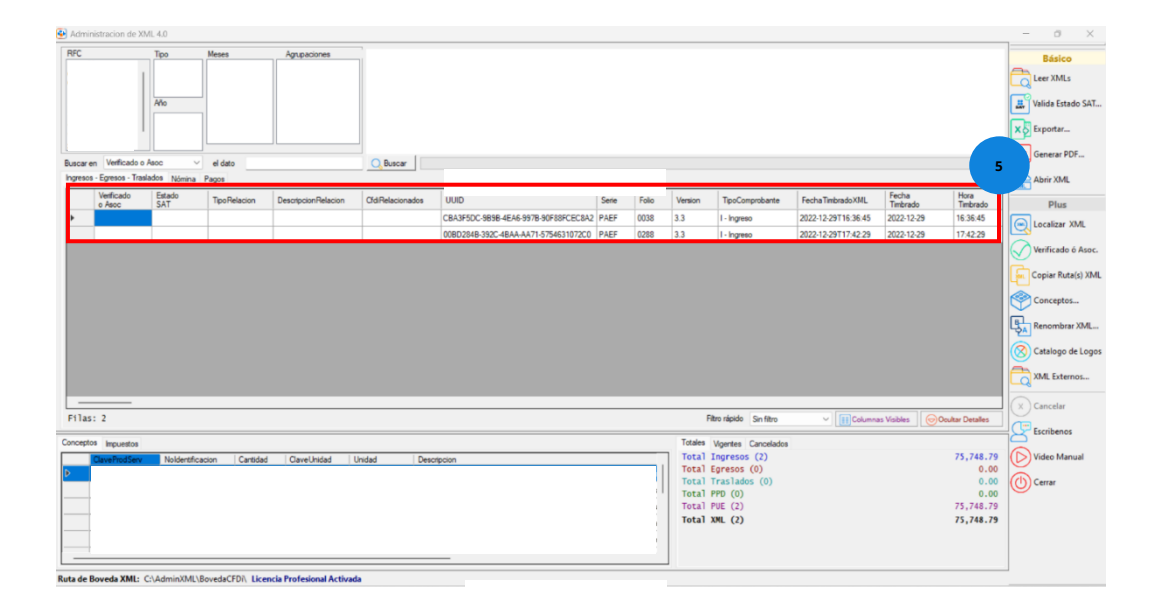

### ● **Paso 7**

**¡Y listo!** Ahora sabes usar la herramienta **"XML Externos"**

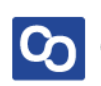

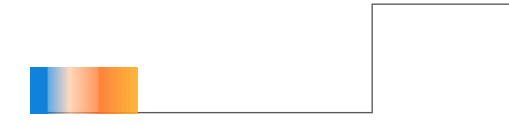

## **¿Necesitas ayuda?**

Llámanos a nuestro número de atención telefónica

771 285 0074

Horario de Atención

Lunes a viernes: 9:00 a 14:00 y de 15:00 a 18:00

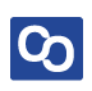